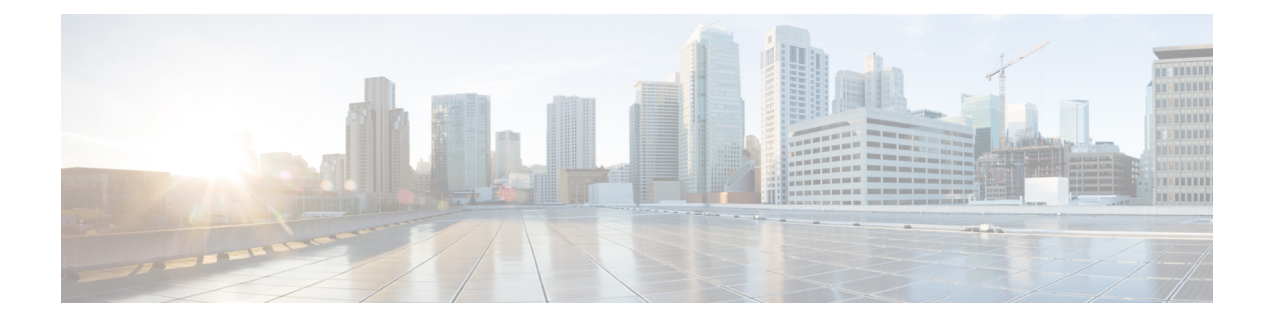

# **Configuring System Management**

This chapter contains the following sections:

- Information About Cisco VSG System [Management,](#page-0-0) page 1
- [Changing](#page-1-0) the Cisco VSG Instance Name, page 2
- [Configuring](#page-1-1) a Message of the Day, page 2
- Verifying the Cisco VSG [Configuration,](#page-2-0) page 3
- [Copying](#page-11-0) and Backing Up Files, page 12
- Creating a [Directory,](#page-12-0) page 13
- [Removing](#page-12-1) an Existing Directory, page 13
- [Moving](#page-13-0) Files, page 14
- Deleting Files or [Directories,](#page-13-1) page 14
- [Compressing](#page-14-0) Files, page 15
- [Uncompressing](#page-15-0) Files, page 16
- Directing [Command](#page-16-0) Output to a File, page 17
- Verifying a [Configuration](#page-16-1) File Before Loading, page 17
- Reverting to a Previous [Configuration,](#page-17-0) page 18
- [Displaying](#page-17-1) Files, page 18
- [Displaying](#page-18-0) the Current User Access, page 19
- Sending a [Message](#page-19-0) to Users, page 20

# <span id="page-0-0"></span>**Information About Cisco VSG System Management**

Cisco Virtual Security Gateway (VSG) enables you to use command-line interface (CLI) configuration commands to do standard system management functions such as the following:

• Changing the hostname

- Configuring messages of the day
- Displaying, saving, and erasing configuration files
- Providing a single interface to all file systems including:
	- ◦Flash memory
	- ◦FTP and TFTP
	- ◦Running configuration
	- ◦Any other endpoint for reading and writing data
- Identifying users connected to the Cisco VSG
- Sending messages to single users or all users

# <span id="page-1-0"></span>**Changing the Cisco VSG Instance Name**

You can change the Cisco VSG instance name or prompt. If you have multiple instances of Cisco VSGs, you can use this procedure to uniquely identify each Cisco VSG.

### **Before You Begin**

Before beginning this procedure, log in to the CLI in global configuration mode.

### **Procedure**

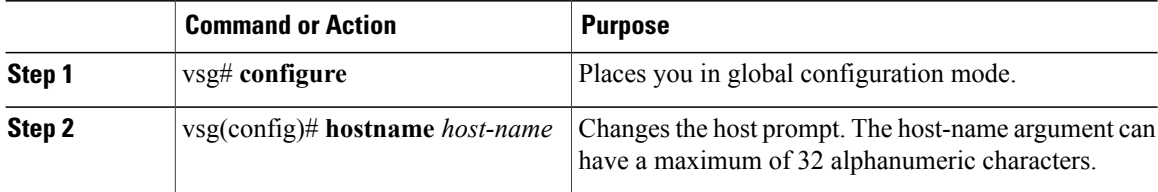

This example shows how to change the hostname (name of the Cisco VSG): vsg# **configure** vsg(config)# **hostname metro** vsg(config)# **exit**

# <span id="page-1-1"></span>**Configuring a Message of the Day**

You can configure a message of the day (MOTD) to display at the login prompt.

- The banner message can be up to 40 lines with up to 80 characters per line.
- Use the following guidelines when choosing your delimiting character:
	- ◦Do not use the delimiting character in the message string.
	- ◦Do not use " and % as delimiters.
- The following tokens can be used in the message of the day:
	- ◦\$(hostname) displays the hostname for the switch.
	- ◦\$(line) displays the vty or tty line or name.

### **Before You Begin**

Before beginning this procedure, log in to the CLI in configuration mode.

### **Procedure**

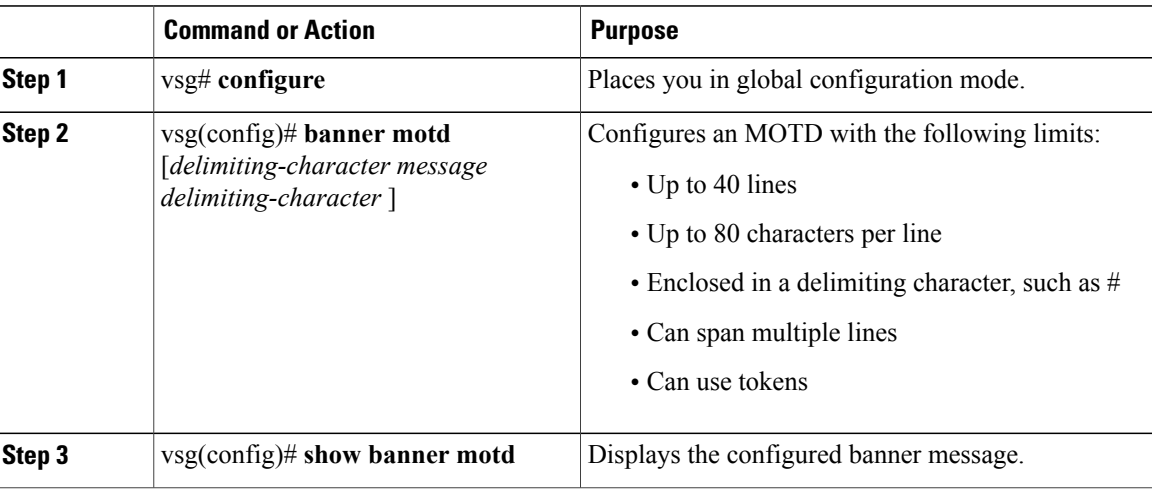

This example shows how to configure an MOTD:

```
vsg# configure
vsg(config)# banner motd December 12, 2010 Welcome to the VSG
vsg(config)# show banner motd
December 12, 2010 Welcome to the VSG
```
# <span id="page-2-0"></span>**Verifying the Cisco VSG Configuration**

I

To verify the Cisco VSG configuration, enter the following commands:

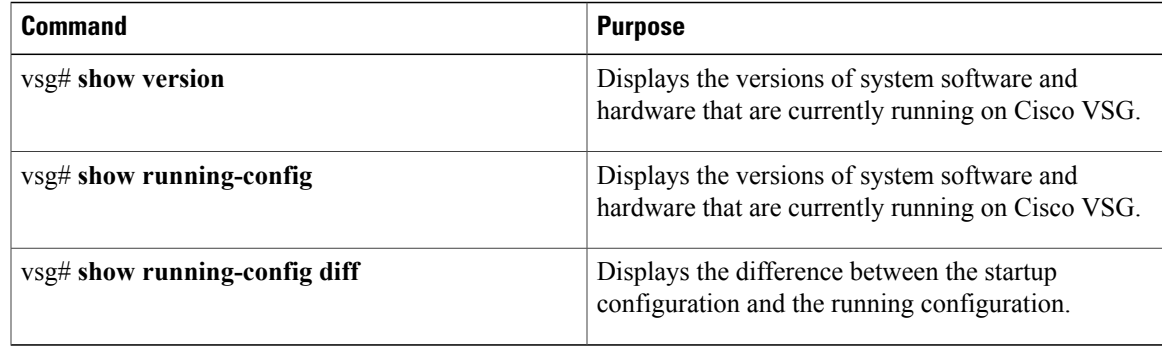

#### **Example of show version**

vsg# **show version**

```
Cisco Nexus Operating System (NX-OS) Software
TAC support: http://www.cisco.com/tac
Copyright (c) 2002-2014, Cisco Systems, Inc. All rights reserved.
The copyrights to certain works contained herein are owned by
other third parties and are used and distributed under license.
Some parts of this software are covered under the GNU Public
License. A copy of the license is available at
http://www.gnu.org/licenses/gpl.html.
kickstart: version 5.2(1)VSG2(1) [build 5.2(1)VSG2(1.398)]
system: version 5.2(1)VSG2(1) [build 5.2(1)VSG2(1.398)]
kickstart image file is: [not present on supervisor]
kickstart compile time: 07/12/2014 17:00:00
system image file is: bootflash:/nexus-1000v-mz.VSG2.1.298.bin
system compile time: 07/17/2014 17:00:00 [07/17/2011 13:03:38]
Hardware
cisco Nexus 1000VF Chassis ("Nexus VSN Virtual Firewall")
Intel(R) Xeon(R) CPU with 1944668 kB of memory.
Processor Board ID T5056BB0072
Device name: vsg
bootflash: 2059572 kB
Kernel uptime is 1 \text{ day}(s), 5 \text{ hour}(s), 47 \text{ minute}(s), 4 \text{ second}(s)plugin
Core Plugin, Virtualization Plugin, Ethernet Plugin
```
#### **Example of show running-config**

```
vsg# show running-config
!Command: show running-config
!Time: Sun Jul 17 17:42:59 2014
version 5.2(1)VSG2(1.2)
no feature telnet
no feature http-server
username adminbackup password 5 $1$Oip/C5Ci$oOdx7oJSlBCFpNRmQK4na. role network-operator
username admin password 5 $1$RU5OIPU7$SYvoK9S5rOMRE9WBWZLsA. role network-admin
username vsnbetauser password 5 $1$Fg4u8MCf$xr8cSVV1gBb0ATZU8eVbB. role network-admin
banner motd #Nexus VSN#
ssh key rsa 2048
ip domain-lookup
ip domain-lookup
hostname vsg
snmp-server user admin network-admin auth md5 0x5ed3cfea7c44550ac3d18475f28b118b priv
0x5ed3cfea7c44550ac3d18475f28b118b localizedkey
snmp-server user vsnbetauser network-admin auth md5 0x11d89525029e4148a2a494a8e131f9ed
priv 0x11d89525029e4148a2a494a8e131f9ed localizedkey
vrf context management
ip route 0.0.0.0/0 10.193.72.1
vlan 1
port-channel load-balance ethernet source-mac
port-profile default max-ports 32
vdc vsg id 1
limit-resource vlan minimum 16 maximum 2049
limit-resource monitor-session minimum 0 maximum 2
limit-resource vrf minimum 16 maximum 8192
limit-resource port-channel minimum 0 maximum 768
limit-resource u4route-mem minimum 32 maximum 32
limit-resource u6route-mem minimum 16 maximum 16
limit-resource m4route-mem minimum 58 maximum 58
limit-resource m6route-mem minimum 8 maximum 8
interface mgmt0
ip address 10.193.73.118/21
interface data0
ip address 118.1.1.1/8
line console
boot kickstart bootflash:/nexus-1000v-kickstart-mzg.VSG2.1.2.bin sup-1
boot system bootflash:/nexus-1000v-mzg.VSG1.0.1.bin sup-1
boot kickstart bootflash:/nexus-1000v-kickstart-mzg.VSG2.1.2.bin sup-2
boot system bootflash:/nexus-1000v-mzg.VSG1.0.1.bin sup-2
ha-pair id 23
security-profile sp1
```
policy p1 rule r1 action 10 permit policy p1 rule r1 order 10 nsc-policy-agent policy-agent-image registration-ip 0.0.0.0 shared-secret \*\*\*\*\*\*\*\*\*\* log-level info

### **Example of show running-config diff**

```
vsg# show running-config diff
*** Startup-config
--- Running-config
***************
*** 14,34 ****
banner motd #Nexus VSG#
ssh key rsa 2048
ip domain-lookup
ip domain-lookup
! switchname G-VSG-116-1
snmp-server user admin network-admin auth md5 0x5ed3cfea7c44550ac3d18475f28b118b priv
0x5ed3cfea7c44550ac3d18475f28b118b localizedkey
snmp-server user vsnbetauser network-admin auth md5 0x11d89525029e4148a2a494a8e131f9ed
priv 0x11d89525029e4148a2a494a8e131f9ed localizedkey
vrf context management
ip route 0.0.0.0/0 10.193.72.1
vlan 1
port-channel load-balance ethernet source-mac
port-profile default max-ports 32
! vdc G-VSG-116-1 id 1
limit-resource vlan minimum 16 maximum 2049
limit-resource monitor-session minimum 0 maximum 2
limit-resource vrf minimum 16 maximum 8192
limit-resource port-channel minimum 0 maximum 768
limit-resource u4route-mem minimum 32 maximum 32
 -- 13,33 --banner motd #Nexus VSG#
ssh key rsa 2048
ip domain-lookup
ip domain-lookup
! hostname vsg
snmp-server user admin network-admin auth md5 0x5ed3cfea7c44550ac3d18475f28b118b priv
0x5ed3cfea7c44550ac3d18475f28b118b localizedkey
snmp-server user vsnbetauser network-admin auth md5 0x11d89525029e4148a2a494a8e131f9ed
priv 0x11d89525029e4148a2a494a8e131f9ed localizedkey
vrf context management
ip route 0.0.0.0/0 10.193.72.1
vlan 1
port-channel load-balance ethernet source-mac
port-profile default max-ports 32
! vdc vsg id 1
limit-resource vlan minimum 16 maximum 2049
limit-resource monitor-session minimum 0 maximum 2
limit-resource vrf minimum 16 maximum 8192
limit-resource port-channel minimum 0 maximum 768
limit-resource u4route-mem minimum 32 maximum 32
```
### **Displaying Interface Configurations**

To display interface configurations, enter the following commands:

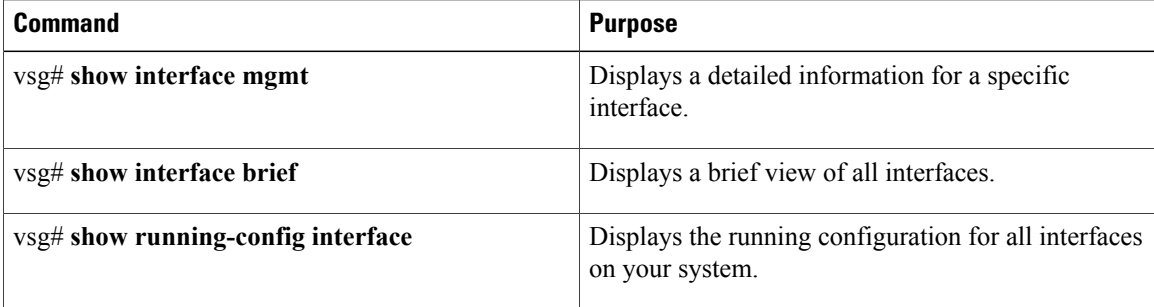

#### **Example of show interface**

```
vsg# show interface mgmt 0
mgmt0 is up
 Hardware: Ethernet, address: 3a00.0100.000b (bia 3a00.0100.000b)
  Internet Address is 10.37.29.3/16
  MTU 1352 bytes, BW 1000000 Kbit, DLY 10 usec
  reliability 255/255, txload 1/255, rxload 1/255
  Encapsulation ARPA
  auto-duplex, auto-speed
  Auto-Negotiation is turned on
  1 minute input rate 2672 bits/sec, 3 packets/sec
  1 minute output rate 1152 bits/sec, 1 packets/sec
 Rx
   2349928 input packets 106216 unicast packets 351159 multicast packets
    1892553 broadcast packets 182855323 bytes
  Tx
    52446 output packets 18796 unicast packets 16849 multicast packets
    16801 broadcast packets 6126844 bytes
```
firewall-1#

### **Example of show interface brief**

### firewall# **show interface brief**

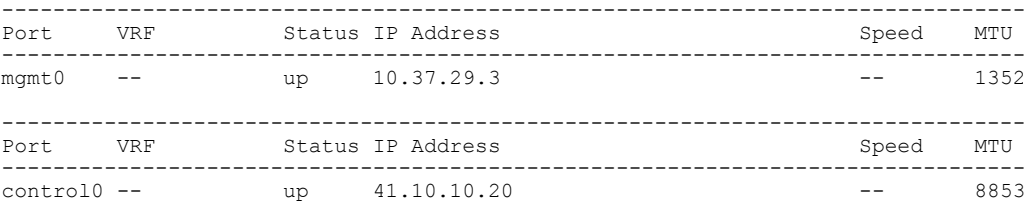

NOTE : \* Denotes ports on modules which are currently offline on VSM firewall#

### **Example of show running-config interface**

#### vsg# **show running-config interface**

```
!Command: show running-config interface
!Time: Mon Sep 29 02:17:32 2014
version 5.2(1)VSG2(1.1)
interface mgmt0
 ip address 10.37.29.3/16
interface control0
  ip address 41.10.10.20/24
```
firewall-1#

## **Saving a Configuration**

You can save the running configuration to the startup configuration, so that your changes are retained in the startup configuration file the next time you start up the Cisco VSG.

### **Before You Begin**

Before beginning this procedure, you must be logged in to the CLI in any command mode.

### **Procedure**

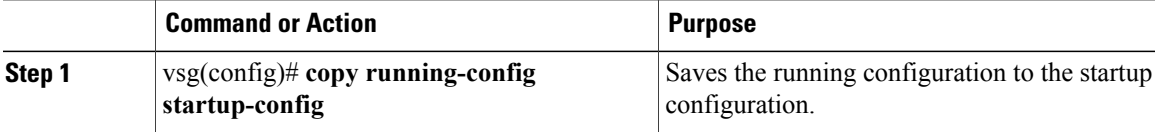

This example shows how to save a configuration.

```
vsg(config)# copy running-config startup-config
                                                      [########################################] 100%
```
## **Erasing a Configuration**

You can erase a startup configuration.

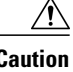

**Caution** The **write erase** command erases the entire startup configuration with the exception of loader functions.

### **Before You Begin**

Before beginning this procedure, you must know or do the following:

- You are logged in to the CLI.
- The following parameters are used with this command:

◦debug—Erases the debug configuration.

### **Procedure**

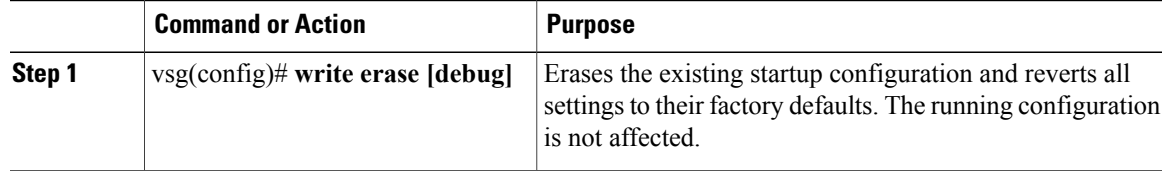

This is an example of write erase command:

```
vsg(config)# write erase debug
Warning: This command will erase the startup-configuration.
Do you wish to proceed anyway? (y/n) [y]
[########################################] 100%
```
## **Displaying Cisco VSG Instance**

You can display Cisco VSG instance.

### **Before You Begin**

Before beginning this procedure, you must be logged in to the CLI.

### **Procedure**

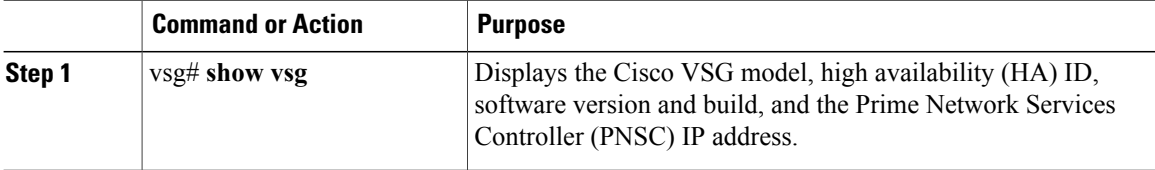

This example shows how to display the Cisco VSG model, HA ID, software version and build, and the Cisco PNSC IP address:

```
firewall(config)# show vsg
Model: VSG
HA ID: 205
VSG software version: 5.2(1)VSG2(1.3) build [5.2(1)VSG2(1.3)]
NSC IP: 10.2.65.213
NSC PA version: 2.1(3)-vsg
```
## **Navigating the File System**

### **Specifying File System**

The syntax for specifying a file system is <file system name>:[//server/].

### **Table 1: File System Syntax Components**

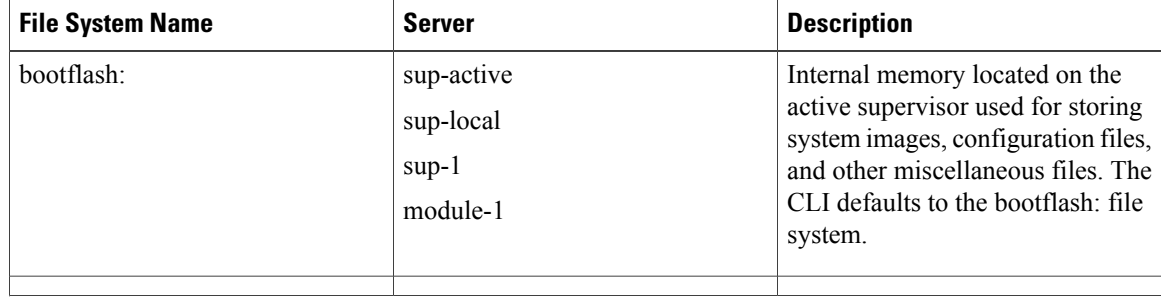

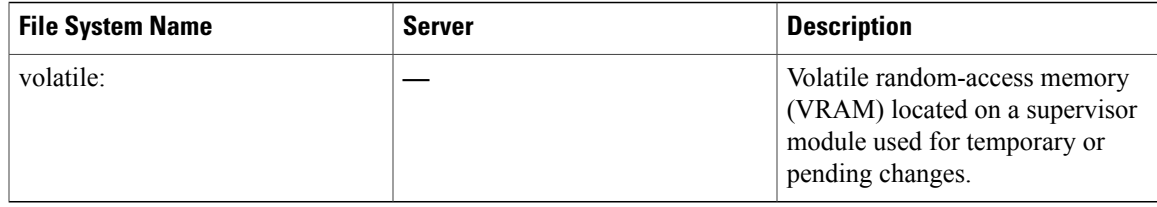

### **Identifying Your Current Working Directory**

You can display the directory name of your current location in the CLI.

### **Before You Begin**

Before beginning this procedure, you must be logged in to the CLI.

### **Procedure**

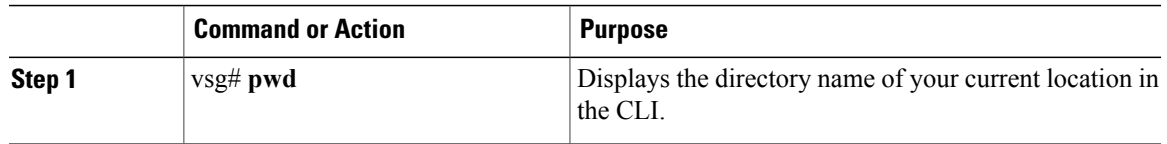

This example shows how to display the directory name of your current location in the Cisco VSG CLI: vsg# **pwd**

### bootflash:

### **Changing Your Directory**

You can change directories in the CLI.

### **Before You Begin**

Before beginning this procedure, you must know or do the following:

- You are logged in to the CLI in any command mode.
- The Cisco VSG CLI defaults to the bootflash: file system.

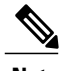

**Note** Any file saved in the volatile: file system is erased when the Cisco VSG reboots.

ι

### **Procedure**

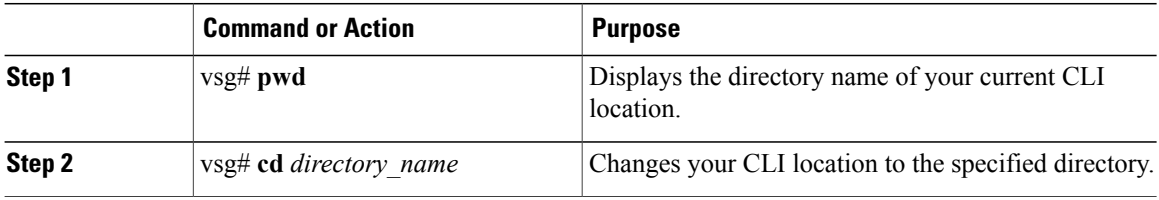

This example shows how to display the directory name of the current Cisco VSG CLI location and how to change the CLI location to the specified directory:

```
vsg# pwd
bootflash:
vsg# cd volatile:
vsg# pwd
volatile:
```
### **Listing the Files in a File System**

You can display the contents of a directory or file.

### **Before You Begin**

Log in to the CLI in any command mode.

### **Procedure**

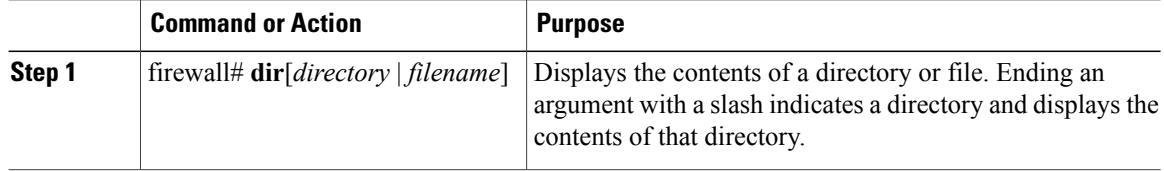

### **Identifying Available File Systems for Copying Files**

You can identify the file systems that you can copy to or from.

### **Before You Begin**

Log in to the CLI in EXEC mode.

### **Procedure**

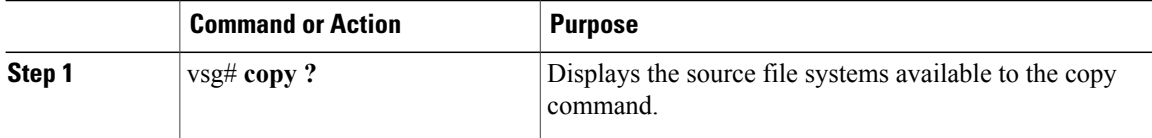

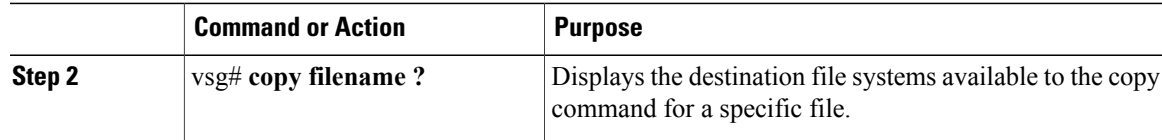

This example shows how to display the source file systems available to the copy command and how to display the destination file systems available to the copy command for the specified file name:

```
firewall-40# copy ?
bootflash: Select source file system
ftp: Select source file system
running-config Copy running configuration to destination
scp: Select source file system
startup-config Copy startup configuration to destination
tftp: Select source file system
volatile: Select source file system
```
### **Using Tab Completion**

You can have the CLI complete a partial filename in a command.

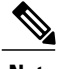

**Note** Before using this procedure, you must be logged in to the CLI in EXEC mode.

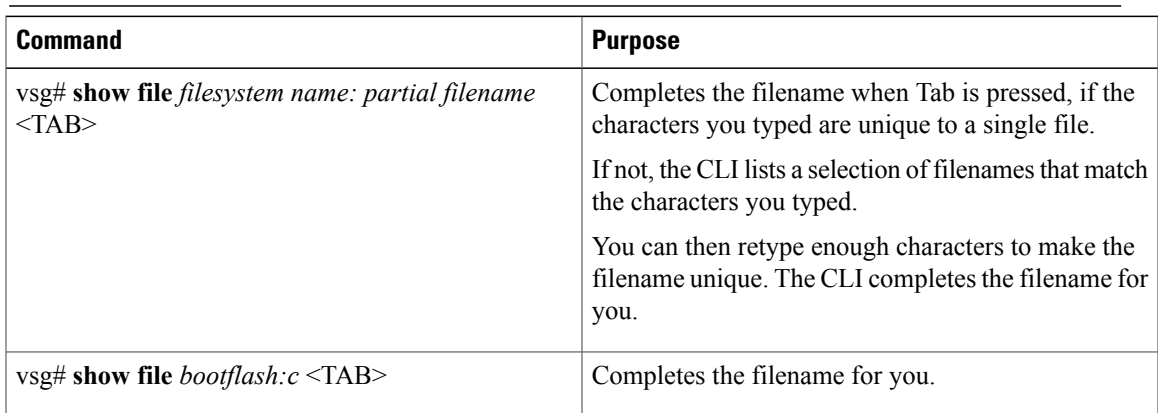

This example shows how to display a selection of available files when you press the Tab key after you have typed enough characters that are unique to a file or set of files:

```
vsg# show file bootflash:nex<Tab>
bootflash:nexus-1000v-dplug-mzg.VSG2.1.2a.bin
bootflash:nexus-1000v-kickstart-mzg.VSG2.1.2a.bin
bootflash:nexus-1000v-mzg.VSG2.1.2a.bin
bootflash:nexus-1000v-mzg.VSG2.1.2a.bin
```
This example shows how to complete a command by pressing the Tab key when you have already entered the first unique characters of a command:

```
vsg# show file bootflash:c<Tab>
   --BEGIN RSA PRIVATE KEY-
MIICXgIBAAKBgQDSq93BrlHcg3bX1jXDMY5c9+yZSST3VhuQBqogvCPDGeLecA+j
```

```
...
...
```
# <span id="page-11-0"></span>**Copying and Backing Up Files**

You can copy a file, such as a configuration file, to save it or reuse it at another location. If your internal file systems are corrupted, you could potentially lose your configuration. Save and back up your configuration files periodically. Also, before installing or migrating to a new software configuration, back up the existing configuration files.

### **Before You Begin**

You must know or do the following:

- Log into CLI in any command mode.
- If you are copying to a remote location, make sure that your device has a route to the destination. If you do not have a router or a default gateway to route traffic between subnets, your device and the remote destination must be in the same subnetwork.
- Use the ping command to make sure that your device has connectivity to the destination.
- Make sure that the source configuration file is in the correct directory on the remote server.
- Make sure that the permissions on the source file are set to world-read.

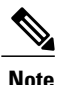

Use the dir command to ensure that enough space is available in the destination file system. If enough space is not available, use the delete command to remove unneeded files.

### **Procedure**

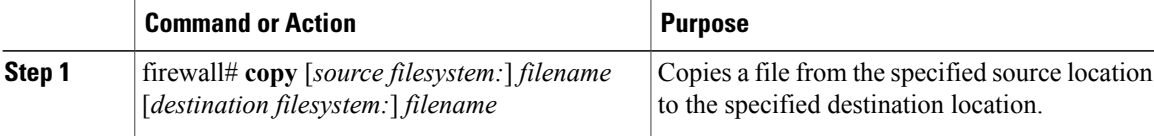

This example shows how to copy a file from a specified source location and move it to a specified destination location:

```
firewall# copy system:running-config tftp://10.10.1.1/home/configs/vsg3-run.cfg
tftp: Select destination filesystem
firewall-40# copy running-config bootflash:runningconfig.txt
firewall-40#
firewall-40#
firewall-40#
firewall-40# dir bootflash:
19 Apr 08 2015 06:55:48 .ovfconfigured
4096 Apr 08 2015 06:55:04 cores/
4096 Apr 08 2015 06:55:04 log/
25 Apr 08 2015 06:55:21 policy_engine.txt
1490 Apr 08 2015 22:32:54 runningconfig.txt
0 Apr 08 2015 06:55:05 startup-config
4096 Apr 08 2015 06:56:41 sysdebug/
```

```
Usage for bootflash: filesystem
1441886208 bytes used
637259776 bytes free
2079145984 bytes total
```
# <span id="page-12-0"></span>**Creating a Directory**

You can create a directory at the current directory level or at a specified directory level.

### **Before You Begin**

Logg in to the CLI in any command mode.

### **Procedure**

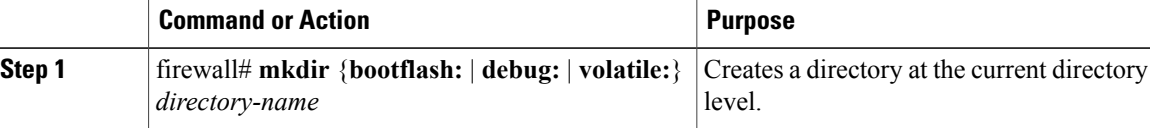

This example shows how to create a directory called test in the bootflash: directory:

firewall# **mkdir bootflash:test**

# <span id="page-12-1"></span>**Removing an Existing Directory**

You can remove an existing directory from the flash file system.

### **Before You Begin**

You must know or do the following:

- Log in to the CLI.
- The rmdir command is valid only on flash file systems.
- To delete a directory, it must be empty.

### **Procedure**

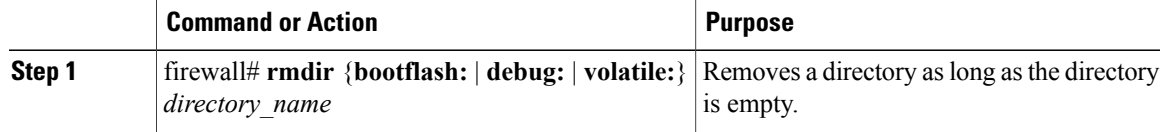

This example shows how to remove the directory called test in the bootflash: directory: firewall# **rmdir bootflash:test**

# <span id="page-13-0"></span>**Moving Files**

You can move a file from one location to another location.

### **Before You Begin**

You must know or do the following:

- Log in to the CLI.
- The file movement does not complete if there is not enough space in the destination directory.

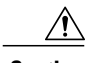

**Caution**

If a file with the same name already exists in the destination directory, that file is overwritten by the file that you move.

### **Procedure**

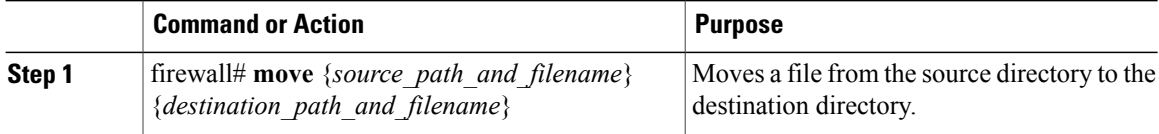

This example shows how to move a file from one directory to another in the same file system:

```
firewall# move bootflash:samplefile bootflash:mystorage/samplefile
vsg# move samplefile mystorage/samplefile
```
# <span id="page-13-1"></span>**Deleting Files or Directories**

You can delete files or directories on a Flash memory device.

### **Before You Begin**

You must know or do the following:

- If you try to delete the configuration file or image specified by the CONFIG\_FILE or BOOTLDR environment variable, the system prompts you to confirm the deletion.
- If you try to delete the last valid system image specified in the BOOT environment variable, the system prompts you to confirm the deletion.

### **Procedure**

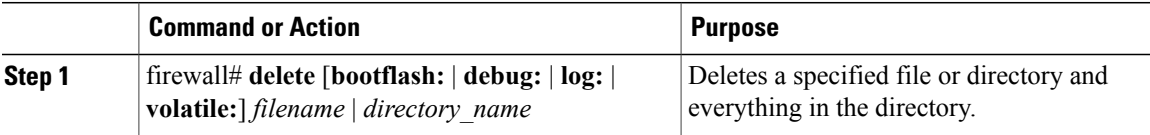

This example shows how to delete the named file from the current working directory and how to delete a named directory and its content:

firewall# **delete bootflash:dns\_config.cfg** vsg# **delete log:my-log**

# <span id="page-14-0"></span>**Compressing Files**

You can compress (zip) a specified file using LZ77 coding.

### **Before You Begin**

You must be logged in to the CLI.

### **Procedure**

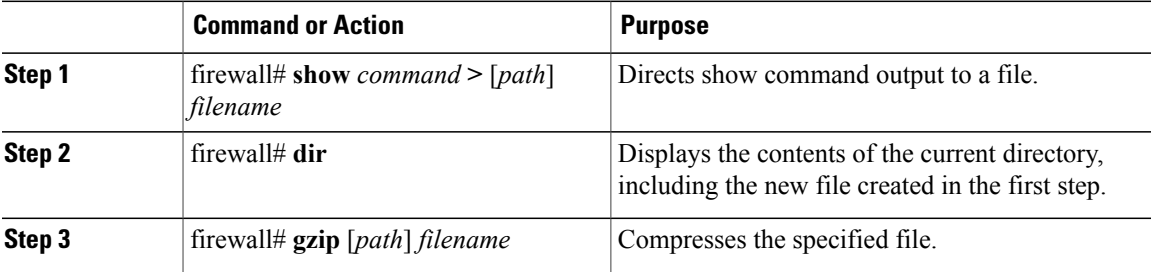

This example shows how to compress a specified file:

```
firewall# show system internal sysmgr event-history errors > errorsfile
firewall# dir
1480264 Jan 03 08:38:21 2015 1
77824 Jan 08 11:17:45 2015 accounting.log
4096 Jan 30 14:35:15 2015 core/
3220 Jan 09 16:33:05 2015 errorsfile
4096 Jan 30 14:35:15 2015 log/
16384 Jan 03 08:32:09 2015 lost+found/
7456 Jan 08 11:17:41 2015 mts.log
1480264 Jan 03 08:33:27 2015 nexus-1000v-dplug-mzg.VSG2.1.2a.bin
20126720 Jan 03 08:33:27 2015 nexus-1000v-kickstart-mzg.VSG2.1.2a.bin
45985810 Jan 01 14:30:00 2015 nexus-1000v-mzg.VSG2.1.2a.bin
46095447 Jan 07 11:32:00 2015 nexus-1000v-mzg.VSG2.1.2a.bin
1714 Jan 08 11:17:33 2015 system.cfg.new
4096 Jan 03 08:33:54 2015 vdc_2/
4096 Jan 03 08:33:54 2015 vdc_3/
4096 Jan 03 08:33:54 2015 vdc_4/
Usage for bootflash://
631246848 bytes used
5772722176 bytes free
```
bytes total

```
firewall# gzip bootflash:errorsfile
firewall# dir
1480264 Jan 03 08:38:21 2015 1
77824 Jan 08 11:17:45 2015 accounting.log
4096 Jan 30 14:35:15 2015 core/
861 Jan 09 16:33:05 2015 errorsfile.gz
4096 Jan 30 14:35:15 2015 log/
16384 Jan 03 08:32:09 2015 lost+found/
7456 Jan 08 11:17:41 2015 mts.log
1480264 Jan 03 08:33:27 2015 nexus-1000v-dplug-mzg.VSG1.0.1.bin
20126720 Jan 03 08:33:27 2015 nexus-1000v-kickstart-mzg.VSG1.0.1.bin
45985810 Jan 01 14:30:00 2015 nexus-1000v-mzg.VSG1.0.1.bin
46095447 Jan 07 11:32:00 2015 nexus-1000v-mzg.VSG1.0.396.bin
1714 Jan 08 11:17:33 2015 system.cfg.new
4096 Jan 03 08:33:54 2015 vdc_2/
4096 Jan 03 08:33:54 2015 vdc_3/
4096 Jan 03 08:33:54 2015 vdc_4/
Usage for bootflash://
631246848 bytes used
5772722176 bytes free
6403969024 bytes total
```
# <span id="page-15-0"></span>**Uncompressing Files**

You can uncompress (unzip) a specified file that is compressed using LZ77 coding.

### **Before You Begin**

You must be logged in to the CLI.

### **Procedure**

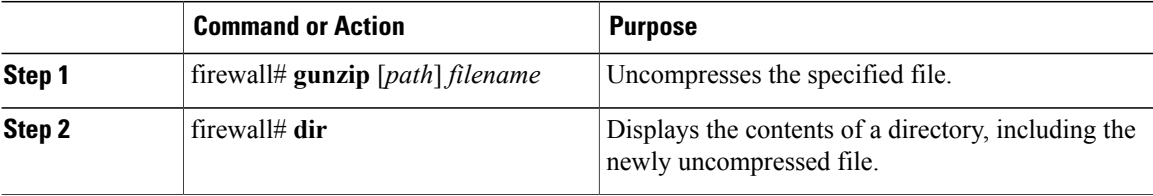

This example shows how to uncompress a specified file:

```
firewall# gunzip bootflash:errorsfile.gz
firewall# dir bootflash:
1480264 Jan 03 08:38:21 2015 1
77824 Jan 08 11:17:45 2015 accounting.log
4096 Jan 30 14:35:15 2015 core/
3220 Jan 09 16:33:05 2015 errorsfile
4096 Jan 30 14:35:15 2015 log/
16384 Jan 03 08:32:09 2015 lost+found/
7456 Jan 08 11:17:41 2015 mts.log
1480264 Jan 03 08:33:27 2015 nexus-1000v-dplug-mzg.VSG2.1.2a.bin
20126720 Jan 03 08:33:27 2015 nexus-1000v-kickstart-mzg.VSG2.1.2a.bin
45985810 Jan 01 14:30:00 2015 nexus-1000v-mzg.VSG2.1.2a.bin
46095447 Jan 07 11:32:00 2015 nexus-1000v-mzg.VSG2.1.296.bin
1714 Jan 08 11:17:33 2015 system.cfg.new
4096 Jan 03 08:33:54 2015 vdc_2/
4096 Jan 03 08:33:54 2015 vdc_3/
4096 Jan 03 08:33:54 2015 vdc_4/
Usage for bootflash://sup-local
631246848 bytes used
```

```
5772722176 bytes free
6403969024 bytes total
```
# <span id="page-16-0"></span>**Directing Command Output to a File**

You can direct command output to a file.

### **Before You Begin**

You must be logged in to the CLI in any command mode.

### **Procedure**

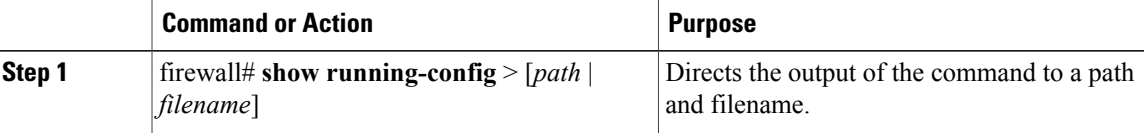

This example shows how to direct the output of the command to the file vsg1-run.cfg in the volatile: directory: firewall# **show running-config > volatile:vsg1-run.cfg**

# <span id="page-16-1"></span>**Verifying a Configuration File Before Loading**

You can verify the integrity of an image before loading it.

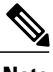

**Note** The copy command can be used for both the system and kickstart images.

### **Before You Begin**

Before beginning this procedure, you must be logged in to the CLI in any command mode.

#### **Procedure**

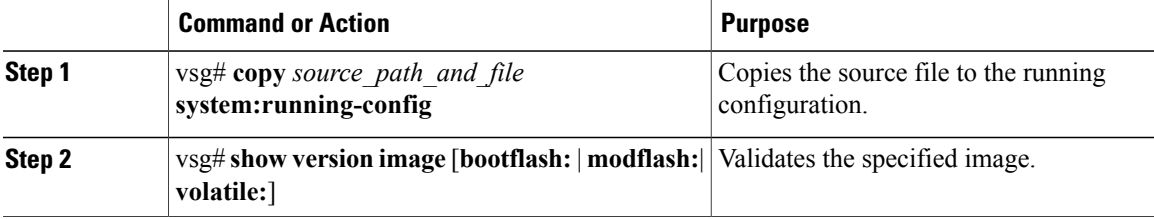

This example shows how to copy the source file to the running configuration and validate the specified image:

```
vsg# show version image bootflash:nexus-1000v-mz.VSG2.1.201.bin
image name: nexus-1000v-mz.VSG2.1.201.bin
bios: version unavailable
```

```
system: version 5.2(1)VSG2(1) [build 5.2(1)VSG2(1.201)]
compiled: 06/6/2014 2:00:00 [06/06/2014 15:20:50]
```
# <span id="page-17-0"></span>**Reverting to a Previous Configuration**

You can recover your configuration from a previously saved version.

### **Before You Begin**

Before beginning this procedure, you must be logged in to the CLI in any command mode.

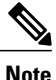

Each time that you enter the copy running-config startup-config command, a binary file is created and the ASCII file is updated. A valid binary configuration file reduces the overall boot time significantly. A binary file cannot be uploaded, but its contents can be used to overwrite the existing startup configuration. Enter the write erase command to clear the binary file.

### **Procedure**

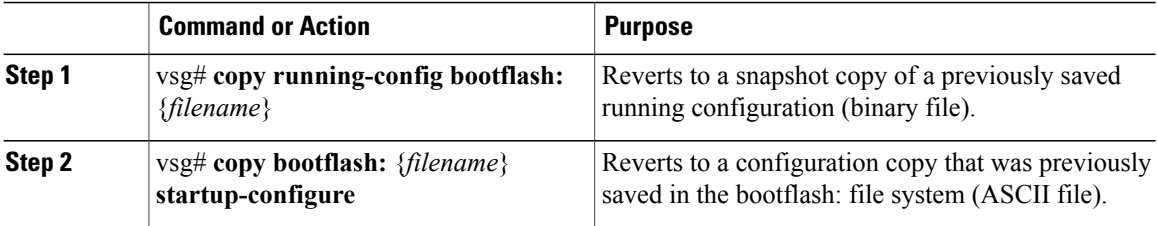

This example shows how to revert to a snapshot copy of a previously saved running configuration and how to revert to a configuration copy that was previously saved in the bootflash: directory:

vsg# **copy running-config bootflash:January03-Running**

vsg# **copy bootflash:my-configure startup-configure**

# <span id="page-17-1"></span>**Displaying Files**

To display information about files, enter the following commands:

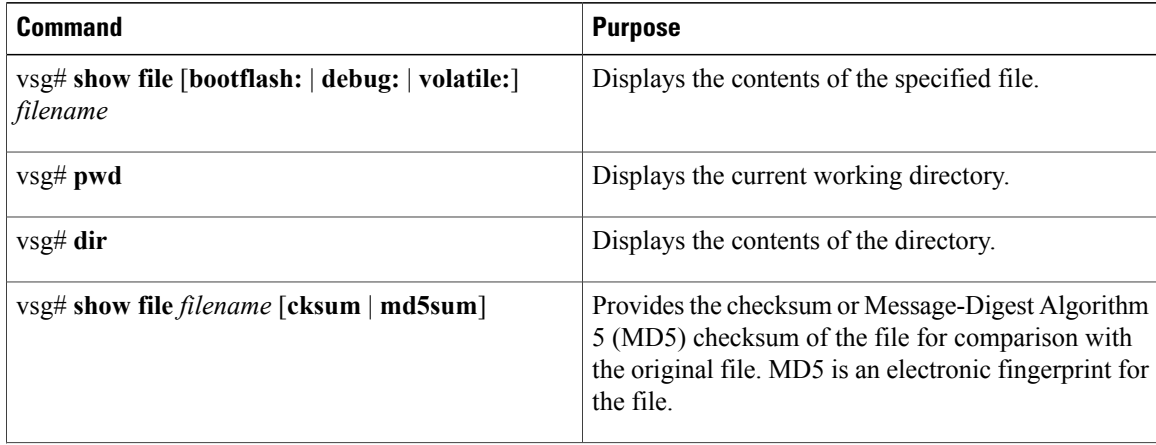

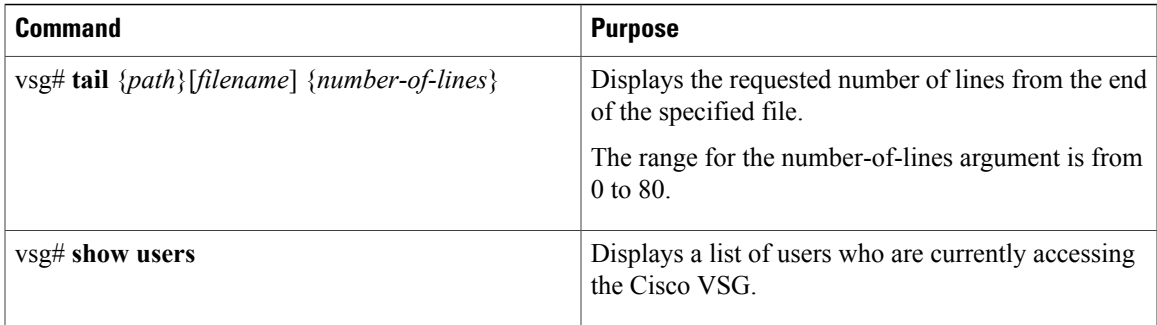

### **Example of show file**

vsg# **show file bootflash:sample\_file.txt** security-profile sp1 policy p1 rule r1 action 10 permit policy p1 rule r1 order 10

### **Example of dir command**

vsg# **dir** Usage for volatile:// 0 bytes used 20971520 bytes free 20971520 bytes total

### **Example of show file cksum command**

vsg# **show file bootflash:sample\_file.txt cksum** 750206909

### **Example of show file md5sum command**

```
vsg# show file bootflash:sample_file.txt md5sum
aa163ec1769b9156614c643c926023cf
```
#### **Example of tail command**

```
vsg# tail bootflash:errorsfile 5
(20) Event:E_DEBUG, length:34, at 171590 usecs after Tue Jul 1 09:29:05 2008
[102] main(3\overline{2}6): stateless restart
```
### **Example of tail command**

```
vsg# show users
NAME LINE TIME IDLE PID COMMENT
admin pts/0 Jul 1 04:40 03:29 2915 (::ffff:64.103.145.136)
admin pts/2 Jul 1 10:06 03:37 6413 (::ffff:64.103.145.136)
admin pts/3 Jul 1 13:49 . 8835 (171.71.55.196)*
```
# <span id="page-18-0"></span>**Displaying the Current User Access**

You can display all users currently accessing the Cisco VSG.

### **Before You Begin**

Before beginning this procedure, you must be logged in to the CLI in EXEC mode.

### **Procedure**

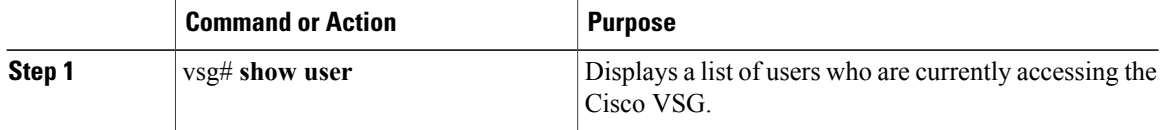

This example shows how to display a list of users who are currently accessing the Cisco VSG:

```
vsg# show users
NAME LINE TIME IDLE PID COMMENT
admin pts/0 Jul 1 04:40 03:29 2915 (::ffff:64.103.145.136)
admin pts/2 Jul 1 10:06 03:37 6413 (::ffff:64.103.145.136)
admin pts/3 Jul 1 13:49 . 8835 (171.71.55.196)*
```
# <span id="page-19-0"></span>**Sending a Message to Users**

You can send a message to all active users currently using the Cisco VSG.

### **Before You Begin**

Before beginning this procedure, you must be logged in to the CLI.

### **Procedure**

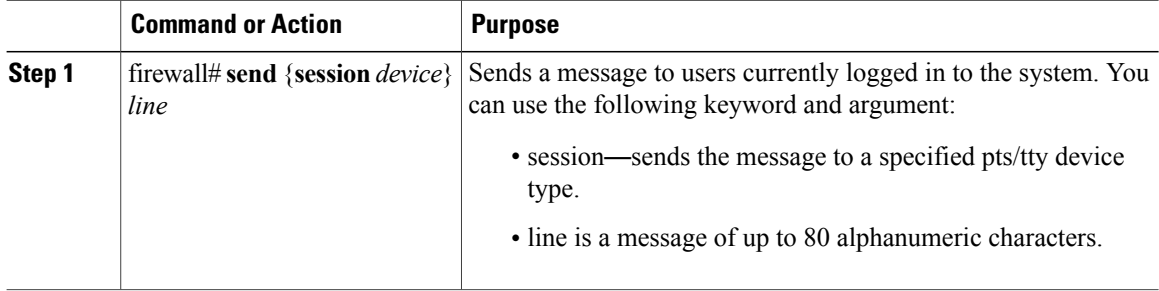

This example shows how to send a message to all users:

```
firewall# send Hello. Shutting down the system in 10 minutes.
Broadcast Message from admin@vsg (/dev/pts/34) at 8:58 ...
Hello. Shutting down the system in 10 minutes.
```